#### **IlmuKomputer.Com** lkatlah linu dengan menuliskan

# **MENGENAL SECURITY PORT PADA SWITCH CISCO**

#### **Firman Setya Nugraha**

*Someexperience.blogspot.com*

*Firmansetyan@gmail.com*

#### *Lisensi Dokumen:*

*Copyright © 2003-2007 IlmuKomputer.Com*

*Seluruh dokumen di IlmuKomputer.Com dapat digunakan, dimodifikasi dan disebarkan secara bebas untuk tujuan bukan komersial (nonprofit), dengan syarat tidak menghapus atau merubah atribut penulis dan pernyataan copyright yang disertakan dalam setiap dokumen. Tidak diperbolehkan melakukan penulisan ulang, kecuali mendapatkan ijin terlebih dahulu dari IlmuKomputer.Com.*

Dalam bidang IT, keamanan jaringan sangatlah dibutuhkan karena hal tersebut menyangkut data pentingyang sifatnya rahasia, baik bagi personal maupun enterprise. Kali ini saya akan mencoba membahas tentang konfigurasi keamanan pada Switch Cisco.

#### **Konfigurasi Port Security**

Fitur ini dapat digunakan untuk membatasi masukan sebuah interface dengan melimit dan mengidentifikasi MAC address yang diperbolehkan untuk mengakses port. Jadi apabila MAC telah ditetapkan, maka port selain yang ditetapkan tidak akan dapat terkoneksi.

Perintah yang digunakan adalah:

Router(config) # switchport port-security (mac-address)

\*NB: apabila port di shutdown, maka semua mac yang dipelajari secara dinamis akan terhapus.

Apabila seseorang mencoba melanggar dengan mecoba menghubungkan port dengan hardware dengan mac yang tidak terdaftar, maka kita dapat mengkonfigurasi interface dengan beberapa cara:

a. Membatasi: Sebuah pelanggaran port security membatasi data, hal tersebut menyebabkan security/violation counter naik, dan menyebabkan pemberitahuan SNMP dibangkitkan. Tingkat perangkap NSMP yang dibangkitkan dikontrol oleh

Heatlah linu dengan menuliskannya

perintah **snmp-server enable traps port-security trap-rate**. Devault value-nya "0" menyebabkan SNMP trap akan dibangkitkan setiap pelanggaran security.

**b.** Shutdown- Pelanggaran security port akan menyebabkan interface untuk ditutup segera. Ketika sebuah port sudah aman dan dalam status error-disabled, kita dapat merubahnya dari status tersebut dengan memasukkan perintah konfigurasi global **errdisable recovery cause psecure\_violation** atau dapat secara manual mengaktifkan kembali itu dengan mengetik **shutdown** dan **no shutdown** interface konfigurasi interface yang merupakan default mode. Kita dapat menyesuaikan waktu untuk recover dari error tertentu dengan mematikan penyebabnya (default adalah 300 detik) dengan memasukkan

**errdisable recovery interval** command.

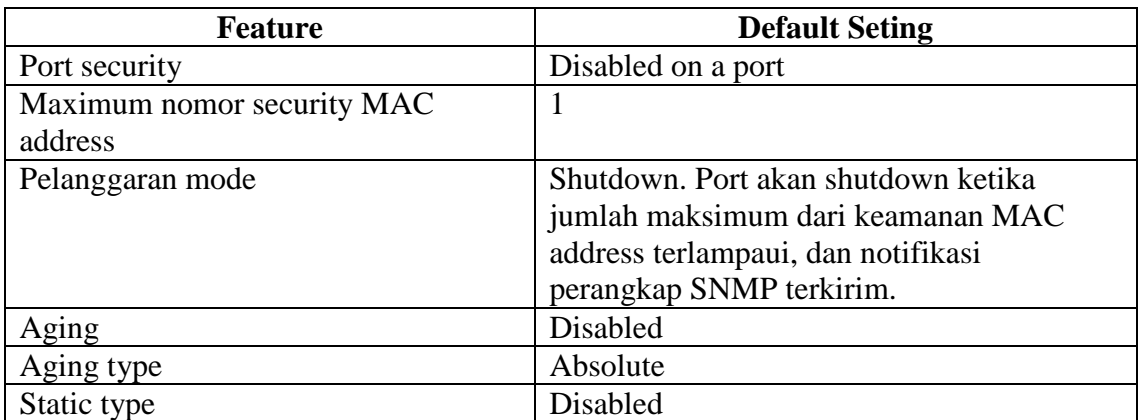

Secara default konfigurasi port security adalah:

Guidelines dan Pembatasan pada Port Security

- o Secure port tidak bisa menjadi trunk port
- o Secure port tidak bisa menjadi port tujuan untuk Switch Port Analyzer (SPAN)
- o Secure port tidak dapat memiliki interface EtherChannel port channet

o Secure port tidak dapat menjadi port 802.1X. Jika mencoba untuk emngaktifkan 802.1X pada secure port, maka akan muncul pesan kesalahan dan 802.1X tidak diaktifkan. Jika mencoba untuk emngubah port 802.1X-enabled untuk secure port, pesan kesalahan muncul dan pengaturan keamanan tidak berubah.

o Secure port dan static MAC address terkonfigurasi saling terpisah.

Mengkonfigurasikan Port security pada interface:

Switch(config)# interface *interface\_id*

Switch(config-if)# switchport mode access

Switch(config-if)# switchport port-security

Switch(config-if)# switchport port-security maxumum *value*

Switch(config-if)# switchport port-security violation {*restrict | shutdown*}

Ikatlah limu dengan menuliskannya

Switch(config-if)# switchport port-security limit rate invalid-sorce-mac

Switch(config-if)#switchport port-security mac-address *mac-address*

Switch(config-if)#end

Switch#show port-security address interface *interface\_id*

Switch#show port-security address

Keterangan untuk yang bergaris miring:

- Interface id: merupakan interface yang akan dijadikan port secure. Misal fa0/0.
- Value : merupakan jumlah secure mac address untuk interface. Rangenya 1 sampai 1024, akan tetapi defaultnya 1.
- Restrick/shutdown: merupakan mode pelanggaran, aksi yang akan dilakukan ketika pelanggaran keamanan terdeteksi:
	- o Restrict: pelanggaran port security data dan menyebabkan pelanggaran keamanan menangani dengan menambah dan mengirim notifikasi perangkap SNMP
	- o Shutdown: interface akan error-disabled ketikda pelanggaran keamanan dilakukan.
- Mac address: mac address yang akan dimasukkan ke dalam list

Kita dapat menggunakan port security aging untuk mengatur aging dan aging type untuk semua alamat yang aman pada port. Fitur ini dapat menghapus dan menambahkan PC pada port aman tanpa penghapusan manual MAC address yang sudah ada.

Switch (config)#interface *interface\_id*

Switch(config-if)# switchport port-security [aging {static | time *aging\_time* | type{absolute | inactivity}}]

Switch(config-if)#end

Switch# show port security [interface *interface\_id*] [address]

Misal: menset aging time menjadi 2 jam untuk fast ethernet fa0/0

Switch (config)# interface fa0/0

Switch(config-if)# switchport port-security aging time 120

Untuk menunjukkan port security setting dengan cara:

- Switch# show port-security [interface *interface\_id*]
- Switch# show port-security [interface *interface\_id*] address

leatlah limu dengan menuliskannya

Bedanya adalah yang pertama menunjukkan portt security untuk switch atau untuk spesifik interface, terdapat maximum jumlah secure MAC address untuk tiap interface, jumlah secure MAC address pada interface, jumlah pelanggaran keamanan yang terjadi dan mode pelanggaran. Sedangkan yang kedua menunjukkan semua MAC address secure yang terkonfigurasi pada suma interface switch atau dalam interface spesifik dengan aging information untuk tiap alamat.

Pembatasan Layanan Jaringan

Yaitu dengan cara mematikan setiap service jaringan yang tidak perlu pada setiap switch. Ada perintah yang mempengaruhi secara global, akan tetapi ada juga yang hanya mempengaruhi satu interface. Banyak dari pengaturan konfigurasikan dapat pula digunakan untuk interface yang berbeda semisal fast ethernet, gigabitethernet.

Misal kita akan menset interface fastethernet 0/0 sampai 0/1

Switch(config)# interface range fa 0/0-1

- 1. Mendisable TCP dan UDP small server (TCP/UDP port 7,9,13,19) yang digunakan untuk serangan denial of service. Switch (config)# no service tcp-small-servers Switch (config)# no service udp-small-servers
- 2. Mendisable Bootp Server (UDP port 67) untuk meminimalkan pendistribusian gambar sistem untuk sistem Cisco yang lain. Switch(config)#no ip bootp server
- 3. Mendisable Finger (TCP port 79) untuk memberhentikan informasi tentang pengguna saat login ke switch. Switch(config)# no ip finger Switch(config)# no service finger
- 4. Konfigurasi autoload Switch(config)#no service config Switch(config)#no boot host Switch(config)#no boot network
	- Switch(config)#no boot system
- 5. Packet assembler/disassembler (PAD) Switch(config)#no service pad
- 6. Address Resolution Protocol (ARP) Switch(config-if)#no ip proxy-arp
- 7. Internet Control Message Protocol (ICMP) Message Switch(config-if)#no ip unreachables Switch(config-if)#no ip redirects Switch(config-if)#no ip mask-reply Switch(config-if)#no ip direct-broadcast
- 8. Potentially Necessary Network Services Switch(config)#username admin privilege 0 Switch(config)#username admin secret network
- 9. Domain Name System (TCP Port 53 dan UDP port 53) Switch(config)#ip name-server 10.1.200.97 Switch(config)#ip domain-lookup

lkatlah linu dengan menuliskannya

Switch(config)#no ip domain-lookup Switch(config)#ip domain-name test.lab

- 10. Secure Shell (SSH) (TCP port 22) Switch(config)#hostname Switch Switch(config)#crypti key generate rsa Switch(config)#no access-list 101 Switch(config)#access-list 101 remark Permit SSH access from administrators systems Switch(config)#access-list 101 permit tcp host 10.1.6.1 any eq 22 log Switch(config)#access-list 101 permit tcp host 10.1.6.2 any eq 22 log Switch(config)#access-list 101 deny ip any any log Switch(config)#line vty 0 4 Switch(config-line)#access-class 101 in Switch(config-line)#transport input ssh Switch(config-line)#provilege level 0 Switch(config-line)#exex-timeout 9 0 Switch(config-line)#login local
- 11. Telnet Servet (TCP port23)

Switch(config)# no access-list 102

Switch(config)# access-list 102 remark Permit telnet access from administrators' systems

Switch(config)# access-list 102 permit tcp host 10.1.6.1 any eq 23 log

Switch(config)# access-list 102 permit tcp host 10.1.6.2 any eq 23 log

Switch(config)# access-list 102 deny ip any any log

Switch(config)# line vty 0 4

Switch(config-line)# access-class 102 in

Switch(config-line)# transport input telnet

Switch(config-line)# privilege level 0

Switch(config-line)# exec-timeout 9 0

Switch(config-line)# login local

#### 12. HTTP (TCP port80)

Switch(config)# no ip http server Switch(config)# no access-list 11 Switch(config)# access-list 11 remark Permit HTTP access from administrators' systems Switch(config)# access-list 11 permit host 10.1.6.1 log Switch(config)# access-list 11 permit host 10.1.6.2 log Switch(config)# access-list 11 deny any log Switch(config)# ip http server Switch(config)# ip http access-class 11

leatlah linu dengan menuliskannya

Switch(config)# ip http authentication local 13. SNMP (simple Network Management Protocol) (UDP port161,162) Switch(config)# no snmp-server community Switch(config)# no snmp-server enable traps Switch(config)# no snmp-server system-shutdown Switch(config)# no snmp-server Switch(config)# no access-list 12 Switch(config)# access-list 12 permit 10.1.6.1 Switch(config)# access-list 12 permit 10.1.6.2 Switch(config)# snmp-server group admins v3 auth read adminview write adminview Switch(config)# snmp-server user root admins v3 auth md5 5ecret-5TR1N access 12 Switch(config)# snmp-server view adminview internet included Switch(config)# snmp-server view adminview ipAddrEntry excluded Switch(config)# snmp-server view adminview ipRouteEntry excluded Switch(config)# no access-list 12 Switch(config)# access-list 12 permit 10.1.6.1 Switch(config)# access-list 12 permit 10.1.6.2 Switch(config)# snmp-server community g00d-5tr1n9 ro 12 Switch(config)# snmp-server host 10.1.6.1 traps g00d-5tr1n9-2 Switch(config)# snmp-server host 10.1.6.2 traps g00d-5tr1n9-2 Switch(config)# snmp-server trap-source Loopback0 Switch(config)# snmp-server enable traps 14. Cisco Discovery protocol (CDP) Switch(config)# no cdp run Switch(config)# no cdp advertise-v2 Switch(config)# interface range fastethernet 0/1 - 24 Switch(config-if)# no cdp enable Switch(config)# cdp run Switch(config)# interface VLAN10 Switch(config-if)# no cdp enable Switch(config)# interface VLAN101 Switch(config-if)# cdp enable

Referensi:

- [http://www.cisco.com/en/US/docs/switches/lan/catalyst4500/12.1/19ew/configura](http://www.cisco.com/en/US/docs/switches/lan/catalyst4500/12.1/19ew/configuration/guide/port_sec.pdf) [tion/guide/port\\_sec.pdf](http://www.cisco.com/en/US/docs/switches/lan/catalyst4500/12.1/19ew/configuration/guide/port_sec.pdf)
- [http://www.nsa.gov/ia/\\_files/switches/switch-guide-version1\\_01.pdf](http://www.nsa.gov/ia/_files/switches/switch-guide-version1_01.pdf)